CRECS 2016<br>6ª Conferencia internacional sobre revistas de ciencias sociales y humanidades<br>Barcelona, 5-6 de mayo de 2016

### Interfaces visuales para el acceso a revistas: las propuestas del SCImagoJR

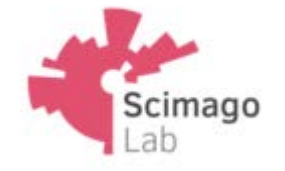

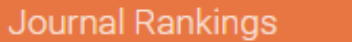

**Country Rankings** 

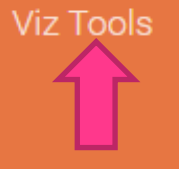

About Us

Q

Help

#### **SJR**

#### **Scimago Journal & Country Rank**

Enter Journal Title, ISSN or Publisher Name

#### WHAT IS SCIMAGOJR FOR?

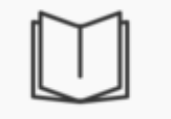

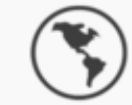

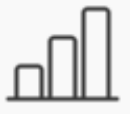

**JOURNAL RANKS** Scimago

**COUNTRY RANKS** 

**VIZ TOOLS** 

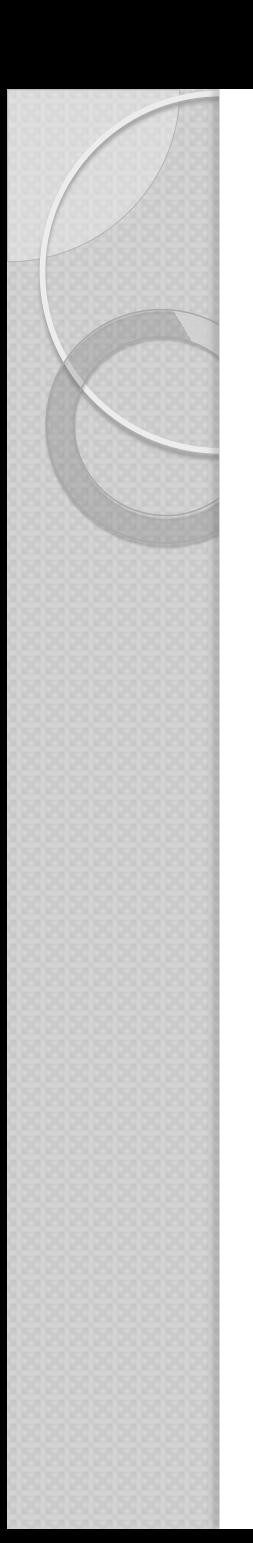

# **Objetivo**

- El objetivo de la utilización del *Treemap* es diseñar una interfaz gráfica para el SJ&CR en función de las relaciones de las revistas científicas como forma de acceso alternativa a los tradicionales métodos bibliográficos.
- Se trata de generar una representación por bloques en la que cada bloque se corresponde con el conjunto de revistas que forman el área temática

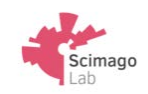

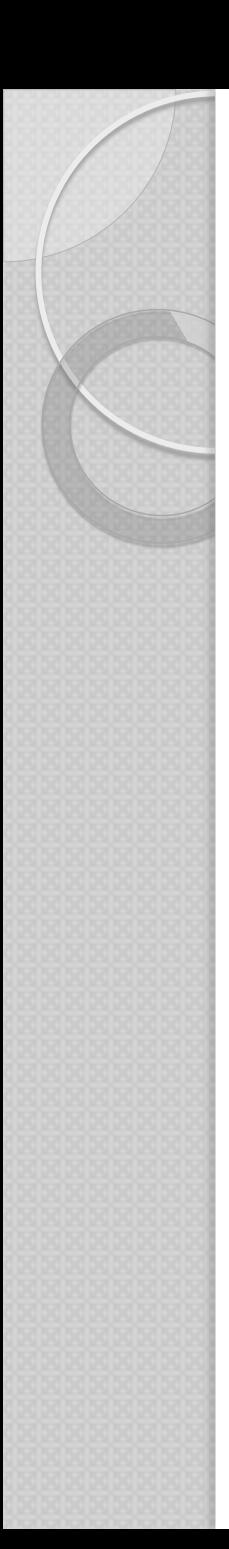

## Fuente de datos

- El mapa se genera a partir de una matriz de relaciones basada en citación de más de 20.000 publicaciones (revistas, *conference proceedings*) indizadas en *Scopus*
- Para la clasificación temática se utilizan 26 *Subject Areas* (más el área Multidisciplinar o General) y 309 *Specific Subject Areas* o *Categories*.

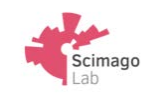

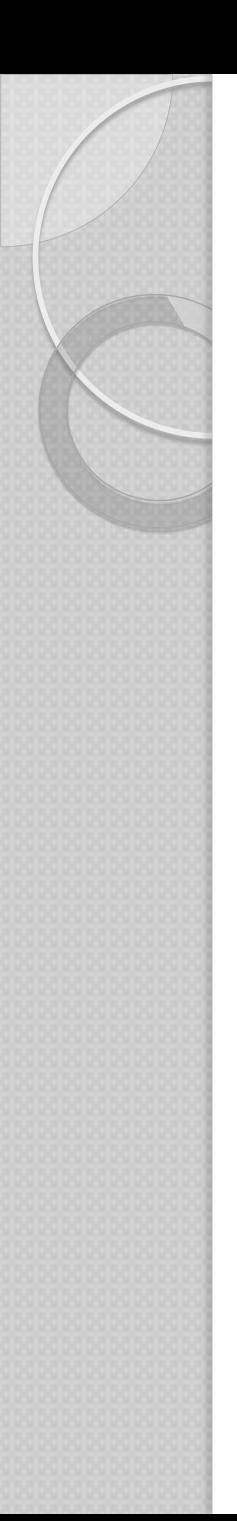

# Posición de los bloques

- Para determinar el orden de las diferentes áreas/categorías se genera un grafo en el que los nodos representan las áreas/categorías, y los enlaces de citación entre áreas.
- Las áreas de mayor centralidad, se presentan como bloques más próximos a la esquina superior izquierda, mientras que las áreas de menor centralidad lo hacen más próximas a la esquina inferior derecha. Esto mismo es aplicable a la disposición de las categorías dentro de cada área (Bederson, Schneiderman y Wattenberg, 2002)
- Una vez definido el tamaño y posición de los bloques correspondientes a cada área/categoría temática, el siguiente paso es posicionar cada revista dentro del espacio visual reservado a cada área/categoría

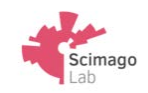

# Posición de las revistas

- Por cada categoría temática se genera un grafo en el que los nodos representan revistas (pertenecientes todas a esa categoría), y los enlaces de citación entre las mismas. A este grafo se le aplica un algoritmo de posicionamiento genérico de grafos (Fuchterman y Reingold, 1991) que determinará, dentro del espacio visual reservado a cada categoría temática, que posición ocupará cada revista.
- Por tanto, visualmente podemos decir que, dentro de cada bloque correspondiente a cada categoría temática, las revistas que ocupen posiciones centrales lo harán por su mayor centralidad en el grafo, mientras que las posiciones periféricas estarán ocupadas por revistas con menor número de enlaces (citación con otras revistas de la misma categoría).

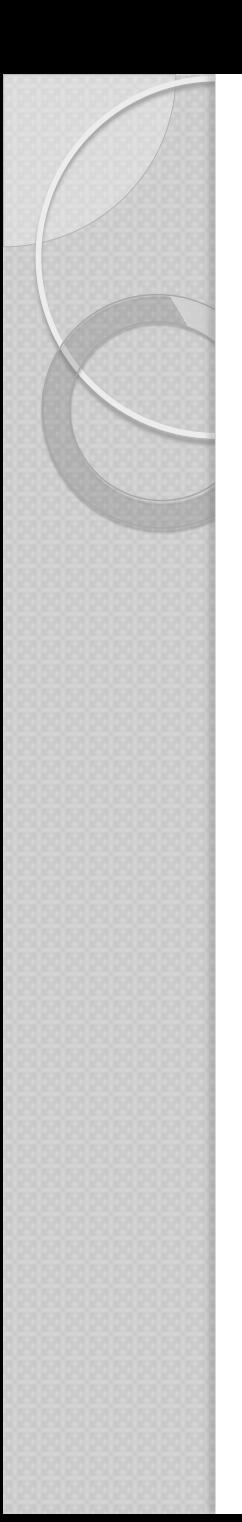

### Algoritmos

#### Generación de *Treemaps* ordenados

**Ordered and Quantum Treemaps: Making Effective** Use of 2D Space to Display Hierarchies

BENJAMIN B. BEDERSON and BEN SHNEIDERMAN University of Maryland and **MARTIN WATTENBERG IBM Research** 

ACM Transactions on Graphics, Vol. 21, No. 4, October 2002, Pages 833-854.

### Posicionamiento genérico de grafos

#### Graph Drawing by Force-directed Placement

THOMAS M. J. FRUCHTERMAN\* AND EDWARD M. REINGOLD Department of Computer Science, University of Illinois at Urbana-Champaign, 1304 W. Springfield Avenue, Urbana, IL 61801-2987, U.S.A.

SOFTWARE-PRACTICE AND EXPERIENCE, VOL. 21(11), 1129-1164 (NOVEMBER 1991)

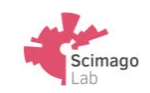

# Análisis de los mapas

- El color de los nodos está directamente relacionado con los valores de cada indicador, siendo información contextual
- El color de los enlaces representa su dirección. Los verdes son inlinks (entrada/citas), los naranjas outlinks (salida/referencias)
- A mayor correlación entre revistas, mayor ancho de los enlaces
- Desde el mapa, pinchando en un nodo/revista el sistema muestra sus relaciones con el resto de revistas independientemente del área donde se posicionen
- Al sobrevolar cada nodo/revista el sistema devuelve información contextual relacionada con el indicador que se está visualizando en ese momento
- El tamaño de los nodos/revistas es proporcional al número de documentos publicados
- Se puede modificar la visualización en función de los indicadores que ofrece la herramienta y el tipo de enlace (entrante/saliente)
- La visualización incluye opción de zoom. Conforme se va haciendo zoom desaparecen los bloques de las áreas, y emergen los bloques de las categorías

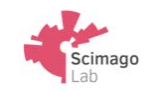

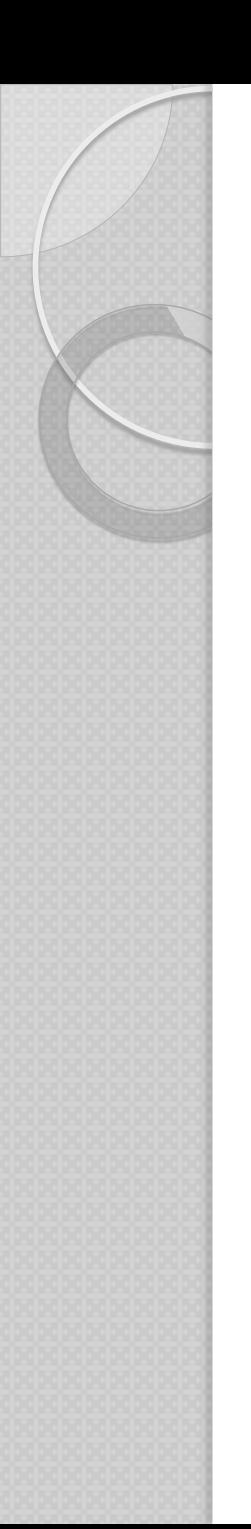

# Características

- La interfaz **posiciona automáticamente las áreas y categorías** que son navegables a través de *zoom*.
- Se constituye como una herramienta de análisis de las publicaciones de Scopus en diferentes **dominios temáticos.**
- La interfaz ofrece diversas funciones:
	- de filtrado para los nodos (indicadores) y
	- de filtrado para los enlaces: elegir entre mostrar enlaces entrantes, salientes, o ambos (cuando se selecciona una revista);
	- representar únicamente los enlaces más representativos, o todos; y
	- representar esos enlaces como marcas, en lugar de como arcos.

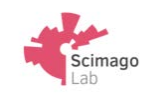

Gracias por vuestra atención,

Elena Corera Álvarez Científico Titular del CSIC Instituto de Políticas y Bienes Públicos [elena.corera@csic.es](mailto:elena.corera@csic.es) **D**@ElenaCorera

El autor de este proyecto es Yusef Hassan-Montero http://www.yusef.es/ **D**yusef

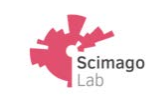